# **Wikiprint Book**

**Title: Trac Permissions**

**Subject: TechTIDE-Wiki - TracPermissions**

**Version: 1**

**Date: 05/14/24 10:31:14**

## **Table of Contents**

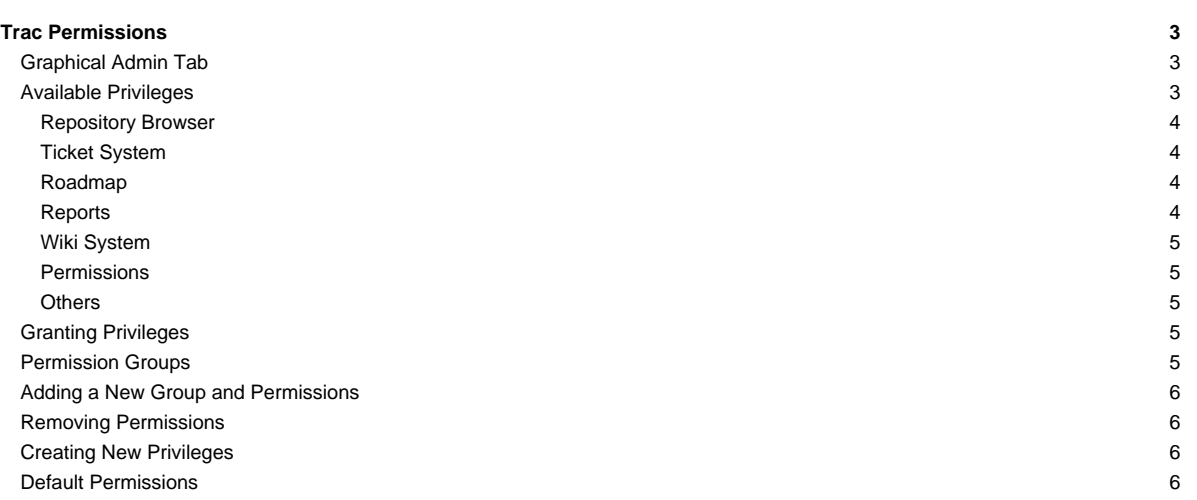

## **Trac Permissions**

Trac uses a simple, case sensitive, permission system to control what users can and can't access.

Permissions are managed using the [trac-admin](https://techtide-wiki.space.noa.gr/wiki/TracAdmin) tool or the General / Permissions panel in the Admin tab of the web interface.

In addition to the default permission policy described in this page, it is possible to activate additional permission policies by enabling plugins and listing them in [\[trac\] permission\\_policies](https://techtide-wiki.space.noa.gr/wiki/TracIni#trac-permission_policies-option). See [TracFineGrainedPermissions](https://techtide-wiki.space.noa.gr/wiki/TracFineGrainedPermissions) for more details.

Non-authenticated users accessing the system are assigned the name anonymous. Assign permissions to the anonymous user to set privileges for anonymous/guest users. The parts of Trac that a user does not have privilege for will not be displayed in the navigation. In addition to these privileges, users can be granted additional individual rights in effect when authenticated and logged into the system. All logged in users belong to the virtual group authenticated, which inherits permissions from anonymous.

### **Graphical Admin Tab**

To access this tab, a user must have one of the following permissions: TRAC\_ADMIN, PERMISSION\_ADMIN, PERMISSION\_GRANT, PERMISSION\_REVOKE. The permissions can be granted using the trac-admin command (more on trac-admin below):

\$ trac-admin /path/to/projenv permission add bob TRAC\_ADMIN

Then, the user bob will be able to see the Admin tab, and can access the permissions menu. This menu will allow you to perform all the following actions, but from the browser rather than requiring root access to the server. **Use at least one lowercase character in user names, as all-uppercase names are reserved for permissions.**

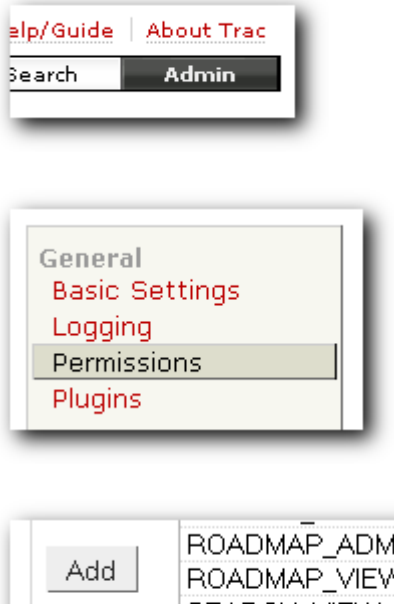

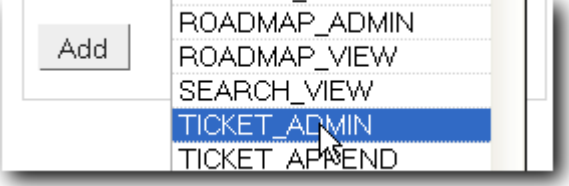

From the graphical admin tab, users with PERMISSION\_GRANT will only be allowed to grant permissions that they possess, and users with PERMISSION\_REVOKE will only be allowed to revoke permissions that they possess. For example, a user cannot grant MILESTONE\_ADMIN unless they have PERMISSION\_GRANT and MILESTONE\_ADMIN, and they cannot revoke MILESTONE\_ADMIN unless they have PERMISSION\_REVOKE and MILESTONE\_ADMIN. PERMISSION\_ADMIN just grants the user both PERMISSION\_GRANT and PERMISSION\_REVOKE, and users with TRAC\_ADMIN can grant or revoke any permission.

### **Available Privileges**

To enable all privileges for a user, use the TRAC\_ADMIN permission. Having TRAC\_ADMIN is like being root on a \*NIX system: it will allow you to perform any operation.

Otherwise, individual privileges can be assigned to users for the various different functional areas of Trac (**note that the privilege names are case-sensitive**):

## **Repository Browser**

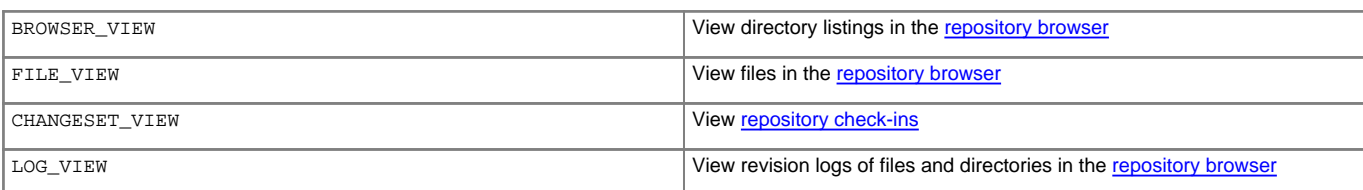

### **Ticket System**

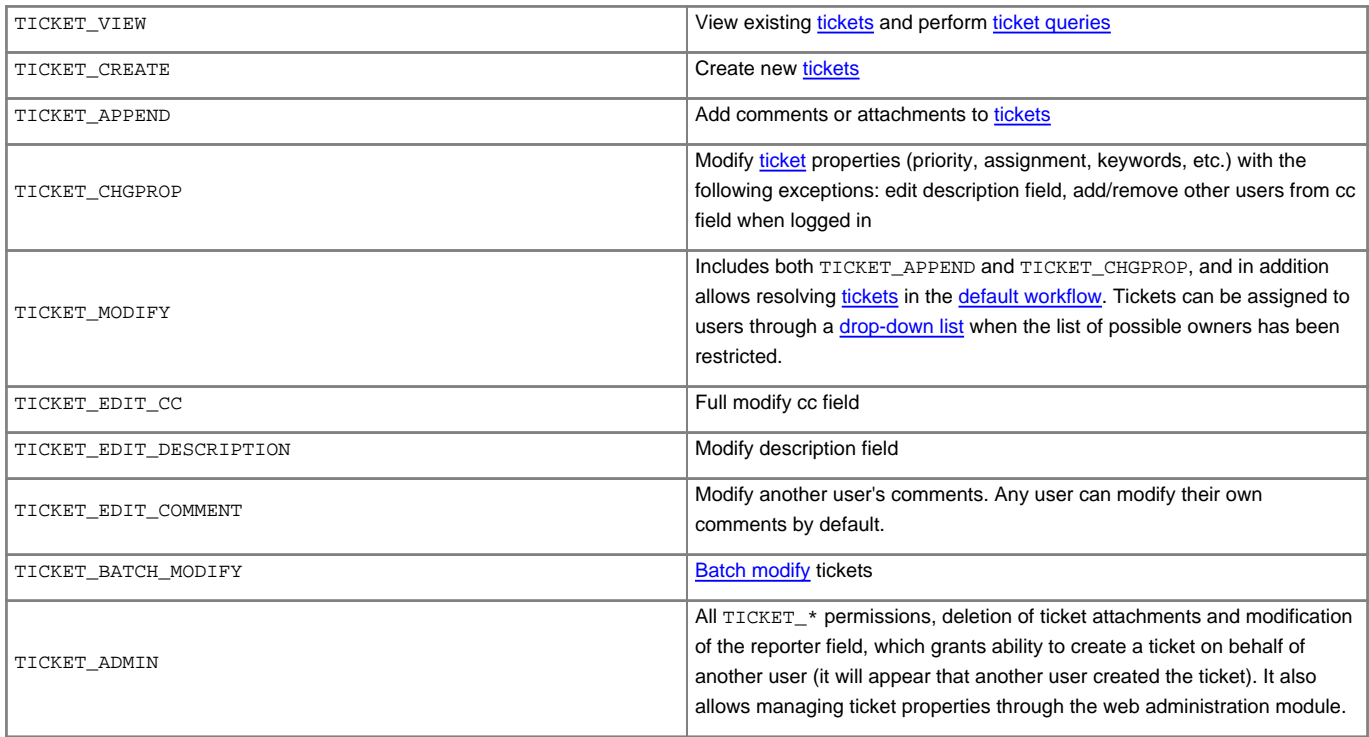

### **Roadmap**

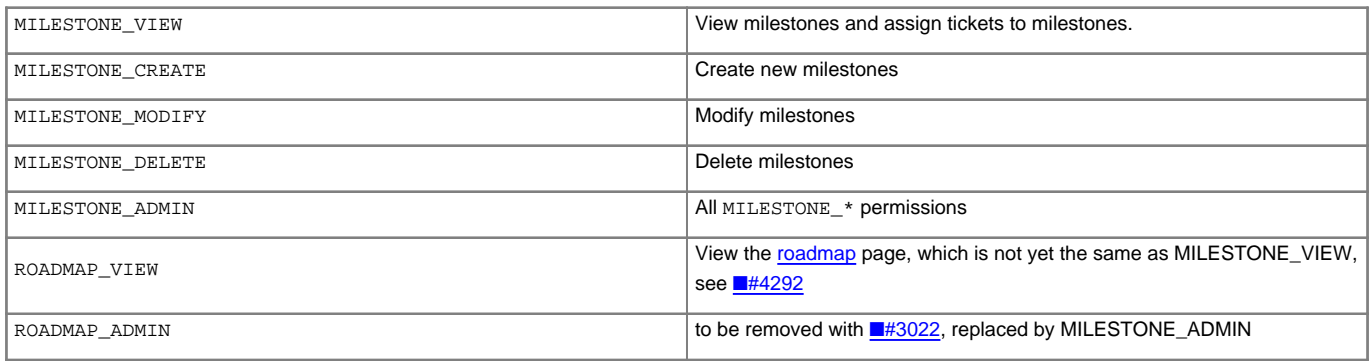

## **Reports**

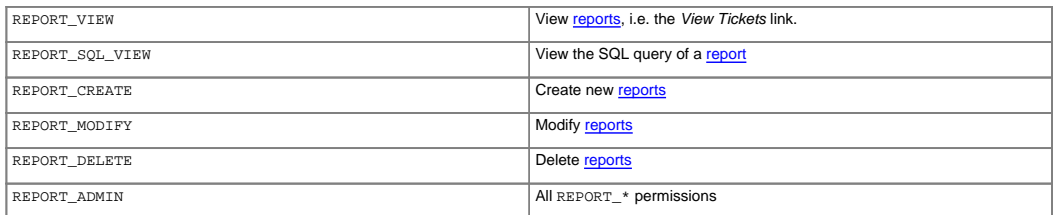

#### **Wiki System**

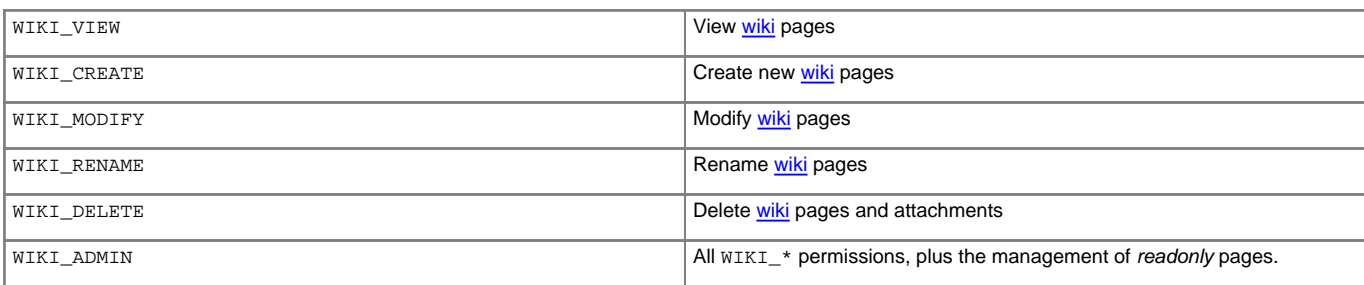

#### **Permissions**

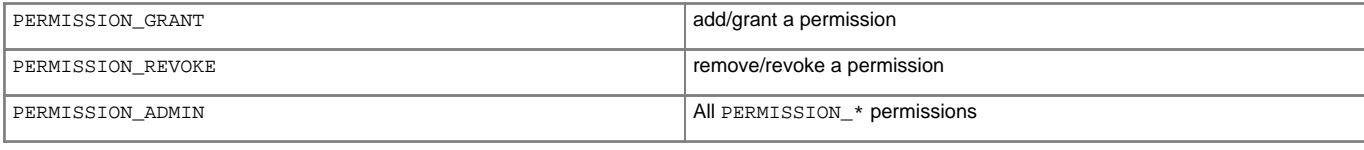

#### **Others**

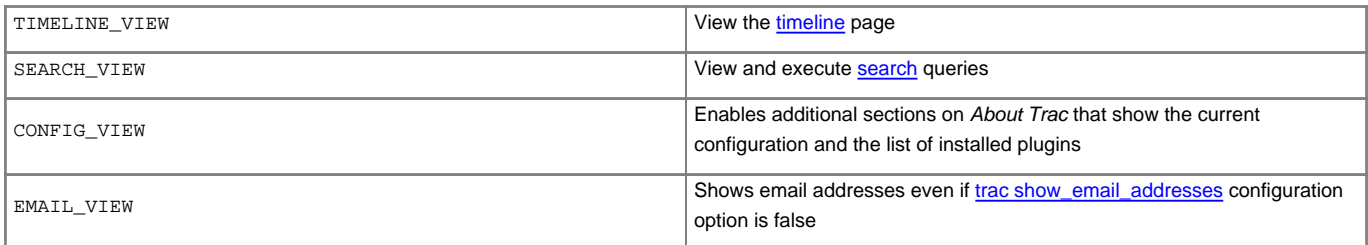

### **Granting Privileges**

You grant privileges to users using [trac-admin](https://techtide-wiki.space.noa.gr/wiki/TracAdmin). The current set of privileges can be listed with the following command:

\$ trac-admin /path/to/projenv permission list

#### This command will allow the user bob to delete reports:

\$ trac-admin /path/to/projenv permission add bob REPORT\_DELETE

#### The permission add command also accepts multiple privilege names:

\$ trac-admin /path/to/projenv permission add bob REPORT\_DELETE WIKI\_CREATE

#### Or add all privileges:

\$ trac-admin /path/to/projenv permission add bob TRAC\_ADMIN

#### **Permission Groups**

There are two built-in groups, authenticated and anonymous. Any user who has not logged in is automatically in the anonymous group. Any user who has logged in is also in the *authenticated* group. The *authenticated* group inherits permissions from the *anonymous* group. For example, if the anonymous group has permission WIKI\_MODIFY, it is not necessary to add the WIKI\_MODIFY permission to the authenticated group as well.

Custom groups may be defined that inherit permissions from the two built-in groups.

Permissions can be grouped together to form roles such as developer, admin, etc.

```
$ trac-admin /path/to/projenv permission add developer WIKI_ADMIN
$ trac-admin /path/to/projenv permission add developer REPORT_ADMIN
$ trac-admin /path/to/projenv permission add developer TICKET_MODIFY
$ trac-admin /path/to/projenv permission add bob developer
$ trac-admin /path/to/projenv permission add john developer
```
Group membership can be checked by doing a permission list with no further arguments; the resulting output will include group memberships. **Use at least one lowercase character in group names, as all-uppercase names are reserved for permissions**.

#### **Adding a New Group and Permissions**

Permission groups can be created by assigning a user to a group you wish to create, then assign permissions to that group.

The following will add bob to the new group called beta\_testers and then will assign WIKI\_ADMIN permissions to that group. (Thus, bob will inherit the WIKI\_ADMIN permission)

\$ trac-admin /path/to/projenv permission add bob beta\_testers \$ trac-admin /path/to/projenv permission add beta\_testers WIKI\_ADMIN

#### **Removing Permissions**

Permissions can be removed using the 'remove' command. For example:

This command will prevent the user bob from deleting reports:

\$ trac-admin /path/to/projenv permission remove bob REPORT\_DELETE

Just like permission add, this command accepts multiple privilege names.

You can also remove all privileges for a specific user:

\$ trac-admin /path/to/projenv permission remove bob '\*'

Or one privilege for all users:

\$ trac-admin /path/to/projenv permission remove '\*' REPORT\_ADMIN

### **Creating New Privileges**

To create custom permissions, for example to be used in a custom workflow, enable the optional

■[tracopt.perm.config\\_perm\\_provider.ExtraPermissionsProvider](http://trac.edgewall.org/intertrac/ExtraPermissionsProvider) component in the "Plugins" admin panel, and add the desired permissions to the [extra-permissions] section in your [trac.ini.](https://techtide-wiki.space.noa.gr/wiki/TracIni#extra-permissions-section) For more information, please refer to the documentation on the [TracIni](https://techtide-wiki.space.noa.gr/wiki/TracIni#extra-permissions-section) page after enabling the component.

#### **Default Permissions**

By default on a new Trac installation, the anonymous user will have view access to everything in Trac, but will not be able to create or modify anything. On the other hand, the authenticated users will have the permissions to create and modify tickets and wiki pages.

#### **anonymous**

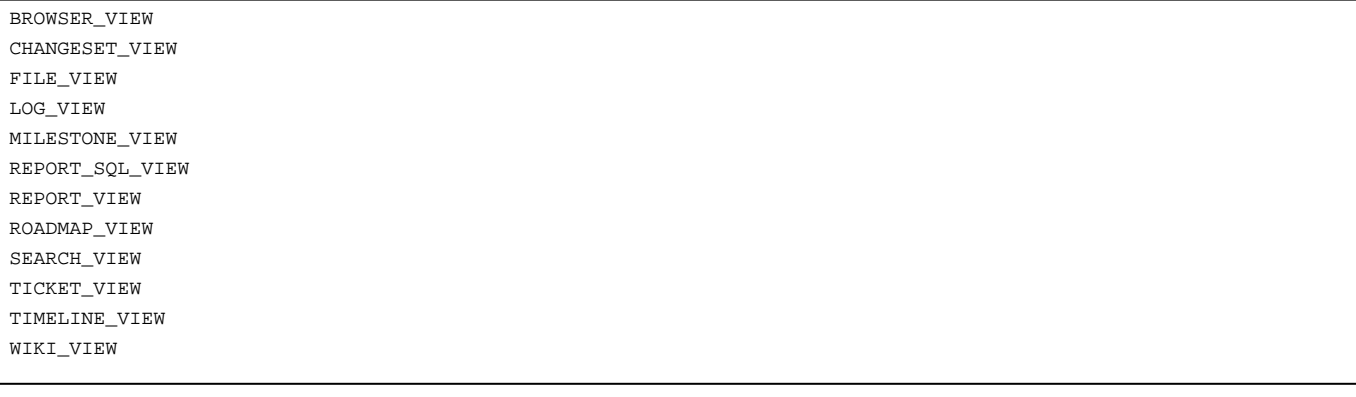

**authenticated**

TICKET\_CREATE TICKET\_MODIFY WIKI\_CREATE WIKI\_MODIFY

See also: [TracAdmin](https://techtide-wiki.space.noa.gr/wiki/TracAdmin), [TracFineGrainedPermissions](https://techtide-wiki.space.noa.gr/wiki/TracFineGrainedPermissions)